# **- BILE RCSLT Online Outcome Tool**

## **Module 2b: Direct data entry – patients with confirmed/suspected COVID-19**

For further information, contact: *[ROOT@rcslt.org](mailto:ROOT@rcslt.org)*

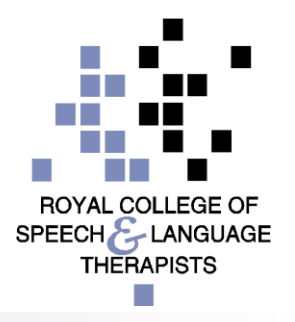

## *Introduction*

- This module is designed for those using the 'direct data entry' method of recording TOMs in the ROOT, and focuses on data entry for individuals with confirmed/ suspected COVID-19.
- **Nou should refer to Module 2 for full details about** entering data directly into the ROOT.

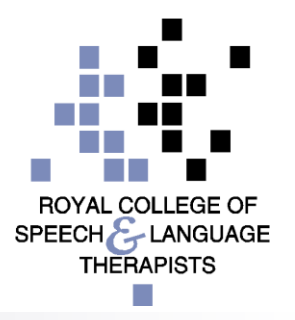

Home | My Dashboard | Patients | Reports | Resources | Secure File Upload | Import Data | Admin | Site Admin

You are here: Home  $\rightarrow$  Patient Search  $\rightarrow$  Anonymous Patient (Test00001;)

#### **Patient Details**

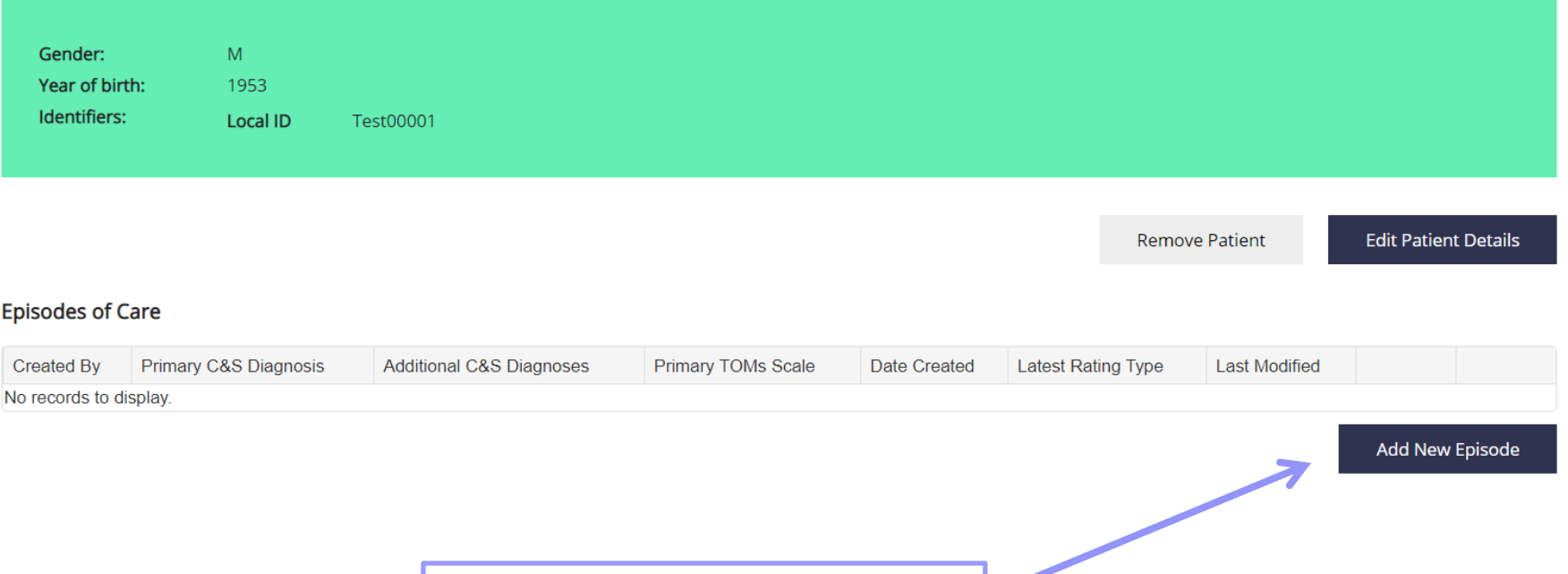

Click **'Add new episode'** 

as you would usually

### **Communication and Swallowing Disorder Descriptor(s)**

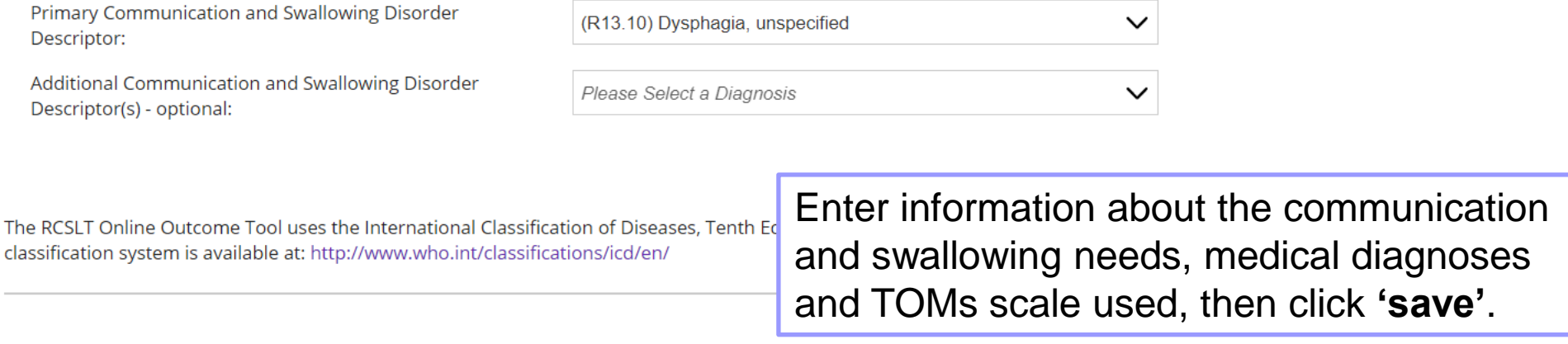

 $\checkmark$ 

### **Medical Diagnoses**

Primary Medical Diagnosis (Optional):

Additional Medical Diagnoses (Optional):

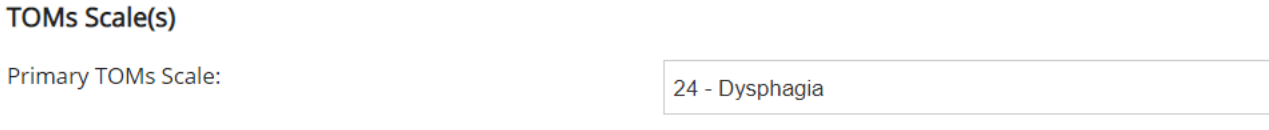

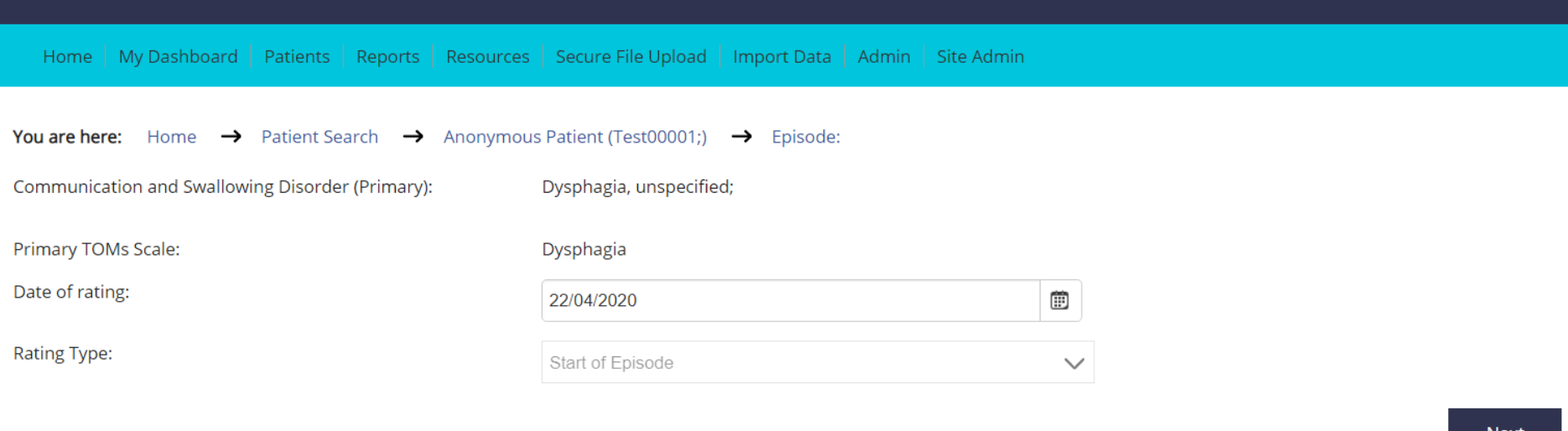

#### Enter CV-19 Data

The descriptors for the adapted scales available in the RCSLT Online Outcome Tool are published in the Therapy Outcome Measure User Guide (Enderby & John, 2019). For more information about the adapted scales and descriptors, please citck here

> If the individual has confirmed/suspected COVID-19, click here to enter additional data

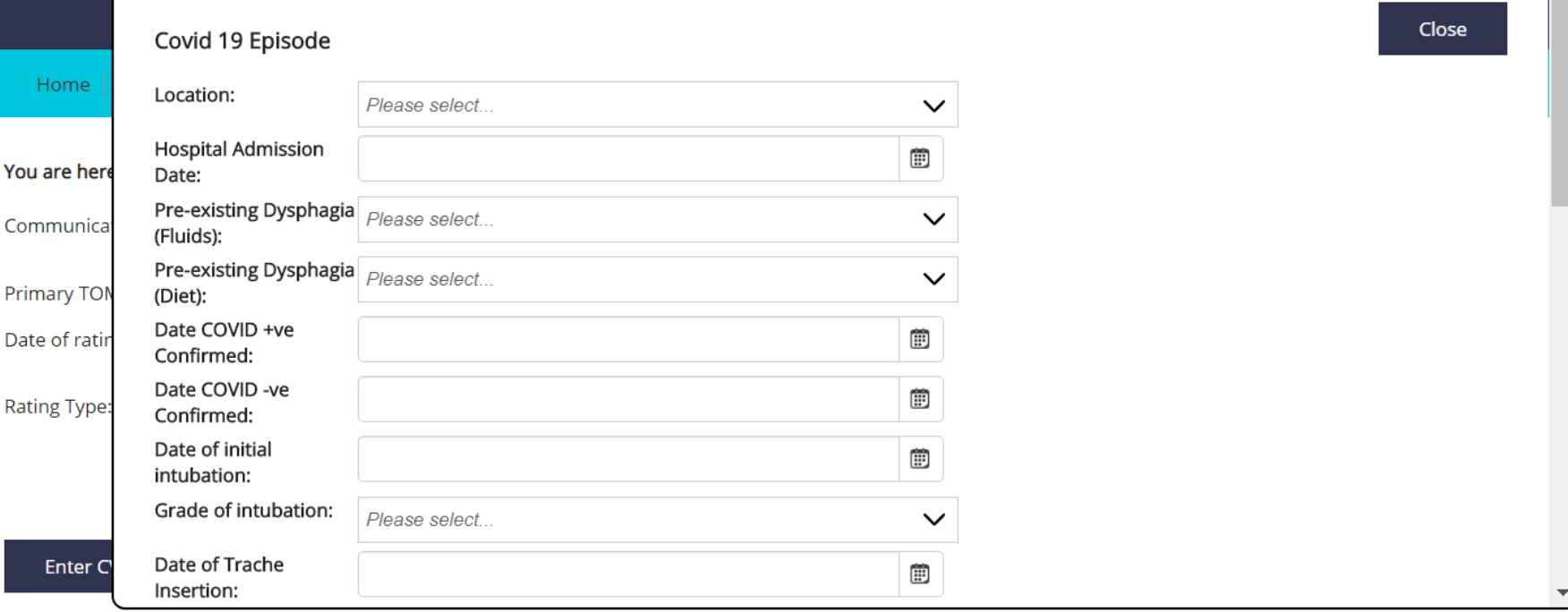

The descriptors for the adapted scales available in the RCS about the adapted scales and descriptors, please click her

You will then see a pop-up on your screen. It is not necessary to complete all of these fields, please just complete the ones that are most relevant. You can add to this at a later date, if required.

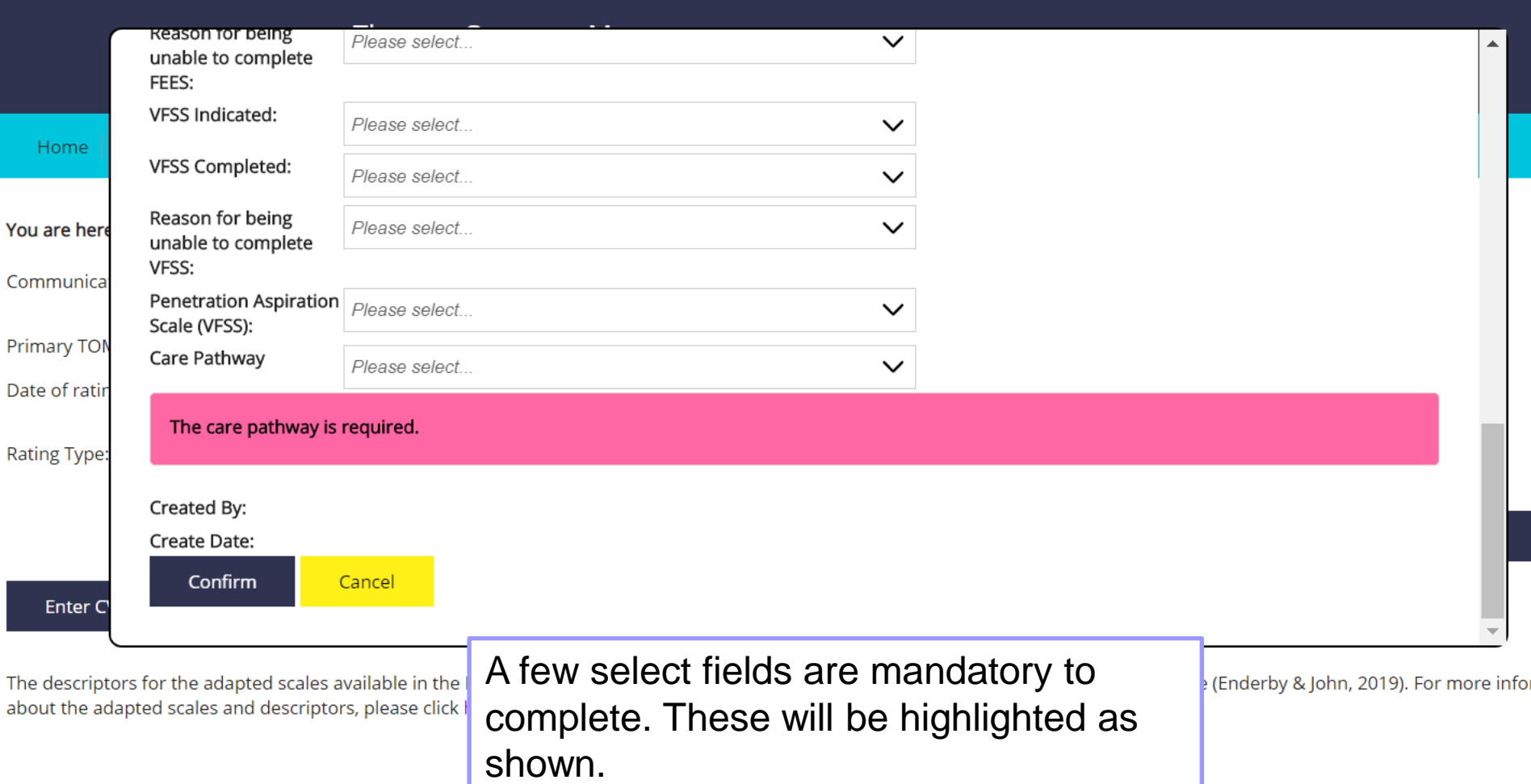

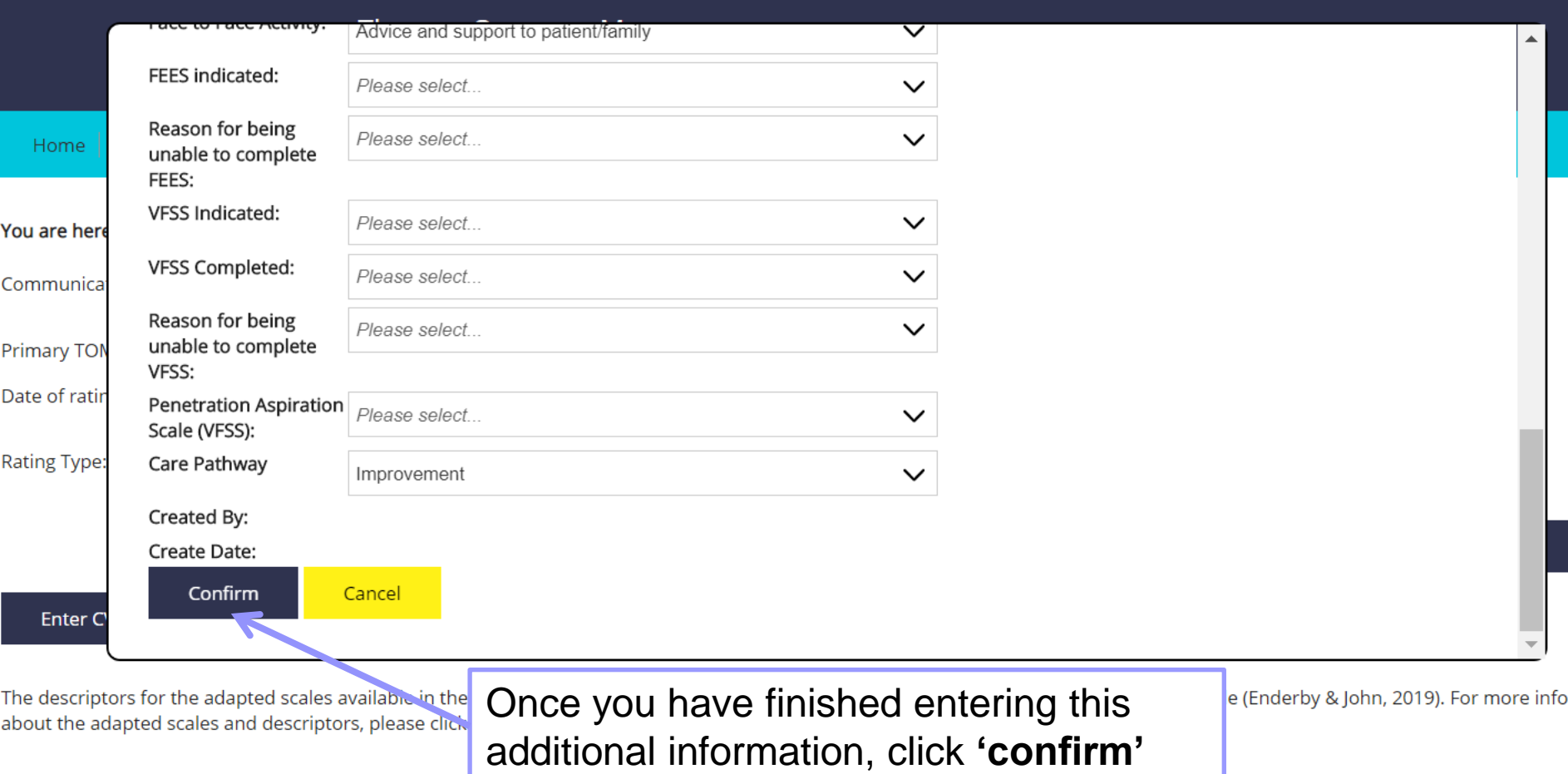

П

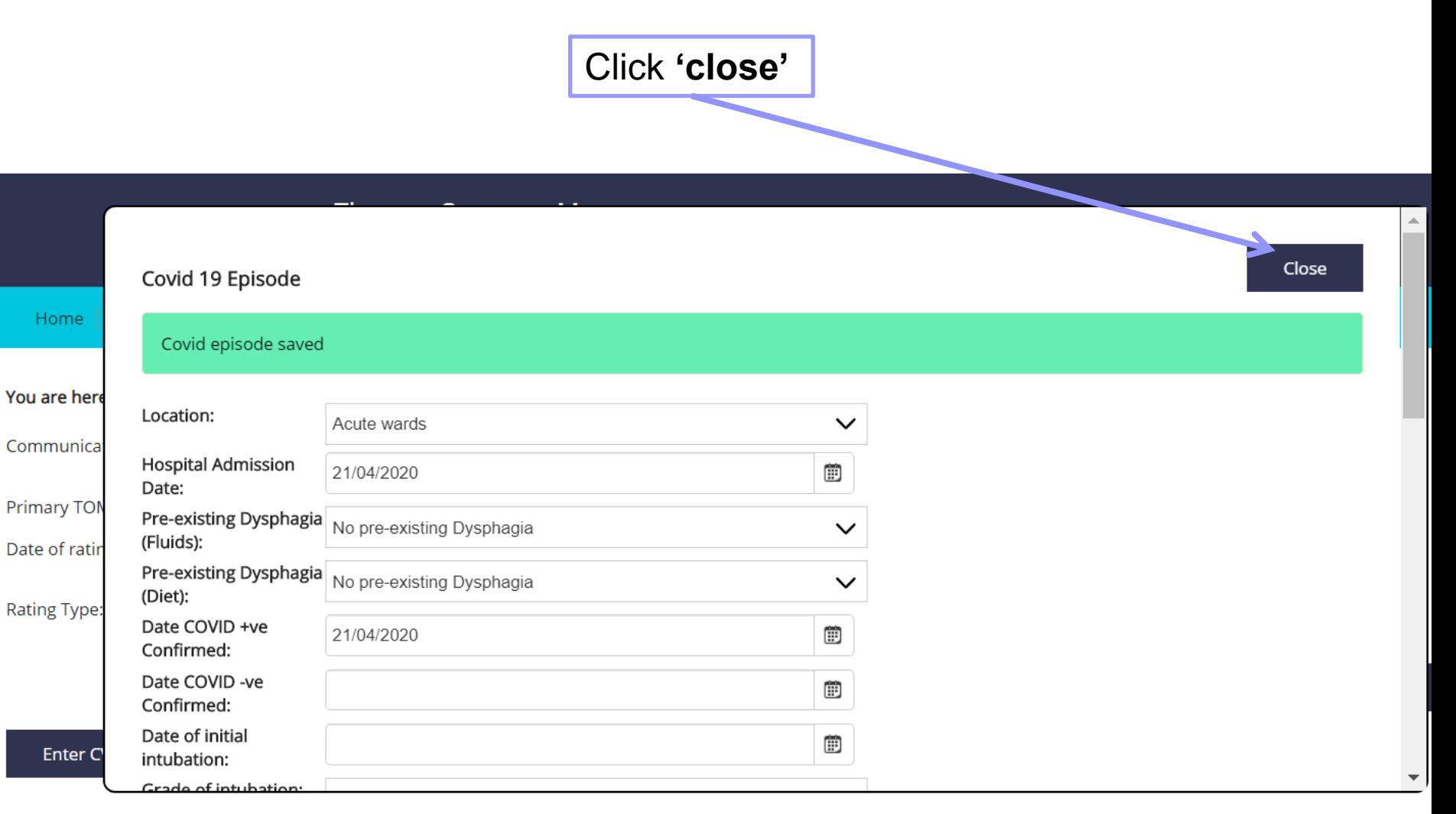

The descriptors for the adapted scales available in the RCSLT Online Outcome Tool are published in the Therapy Outcome Measure User Guide (Enderby & John, 2019). For more in about the adapted scales and descriptors, please click here

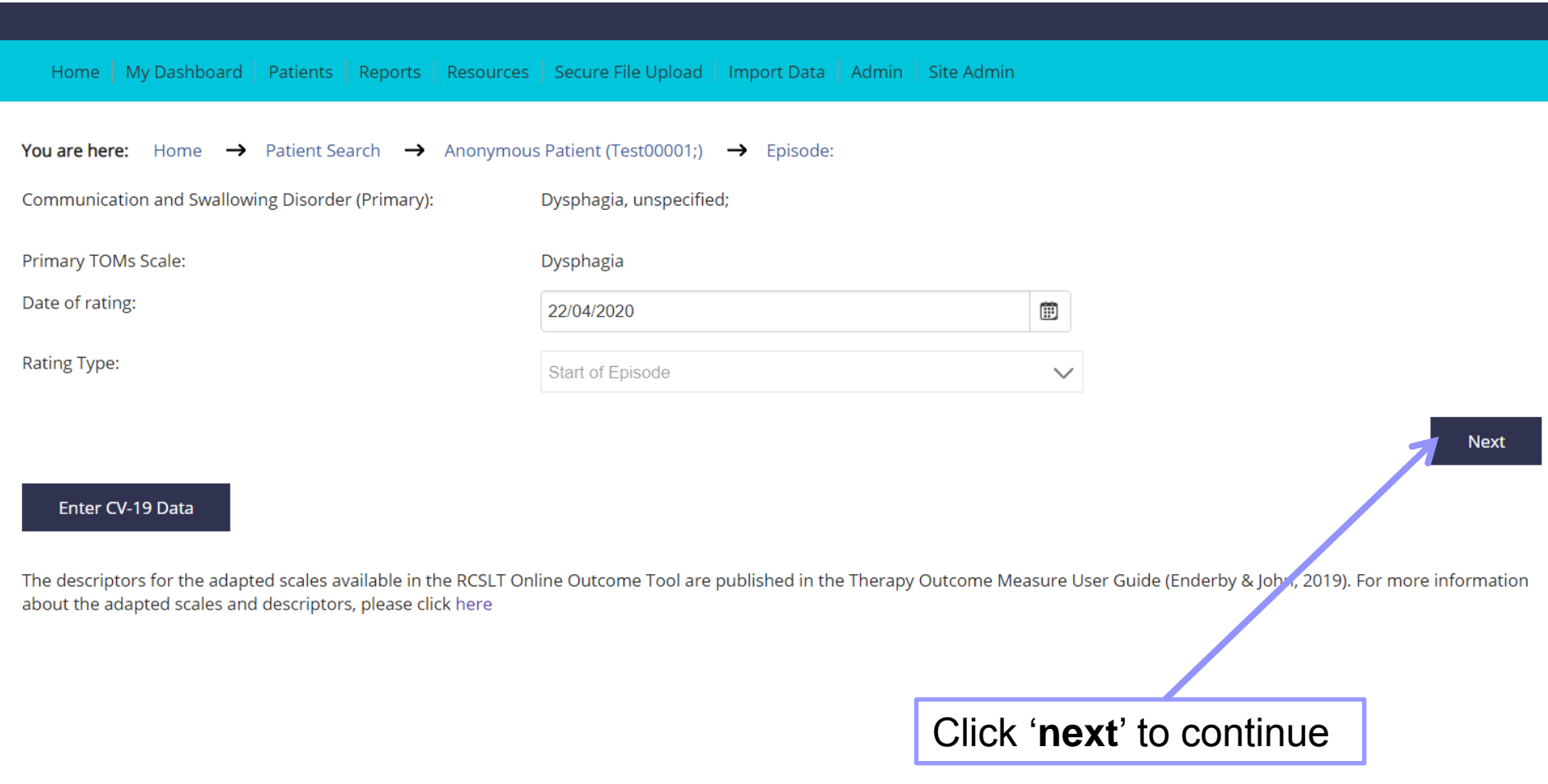

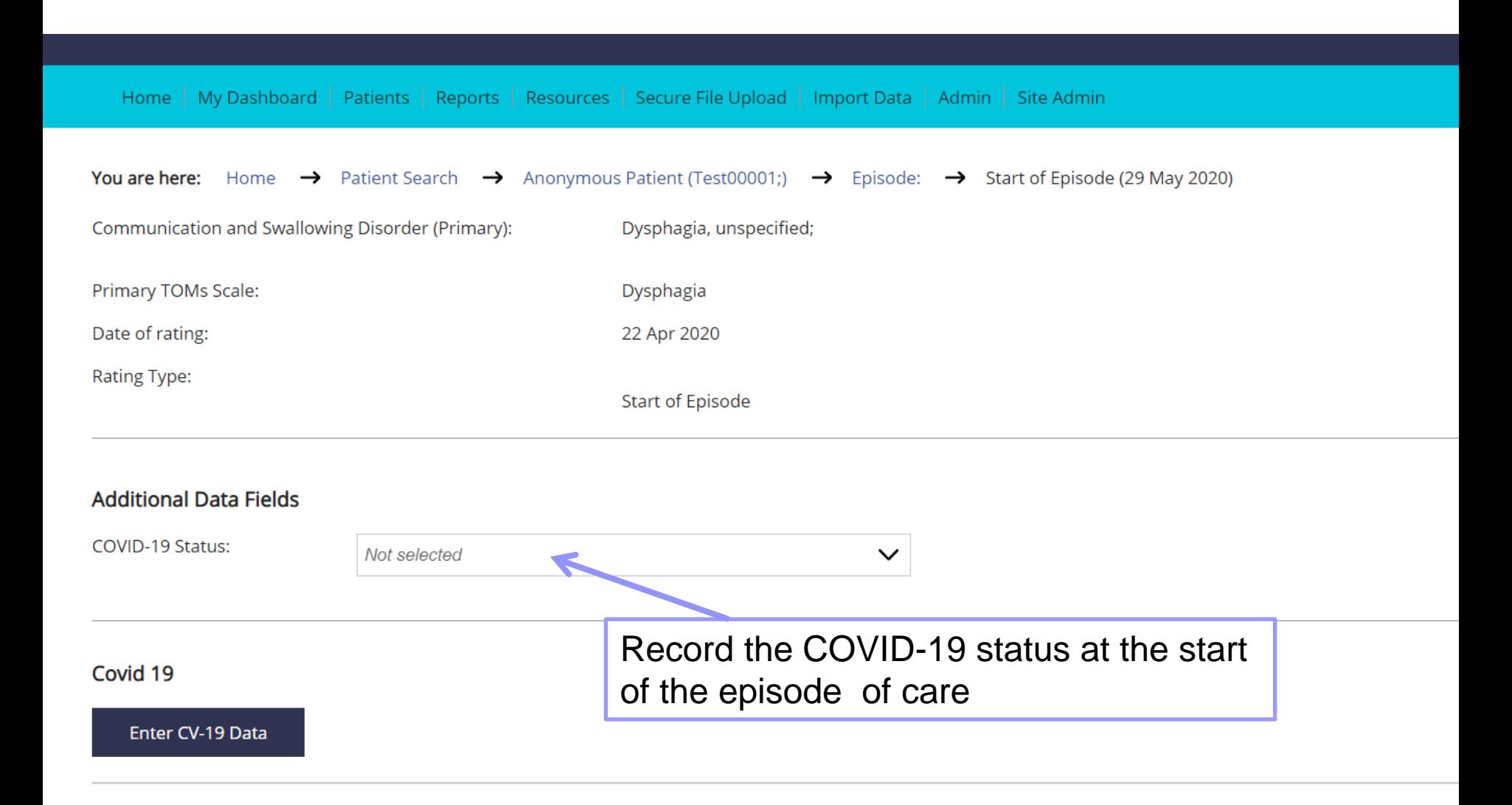

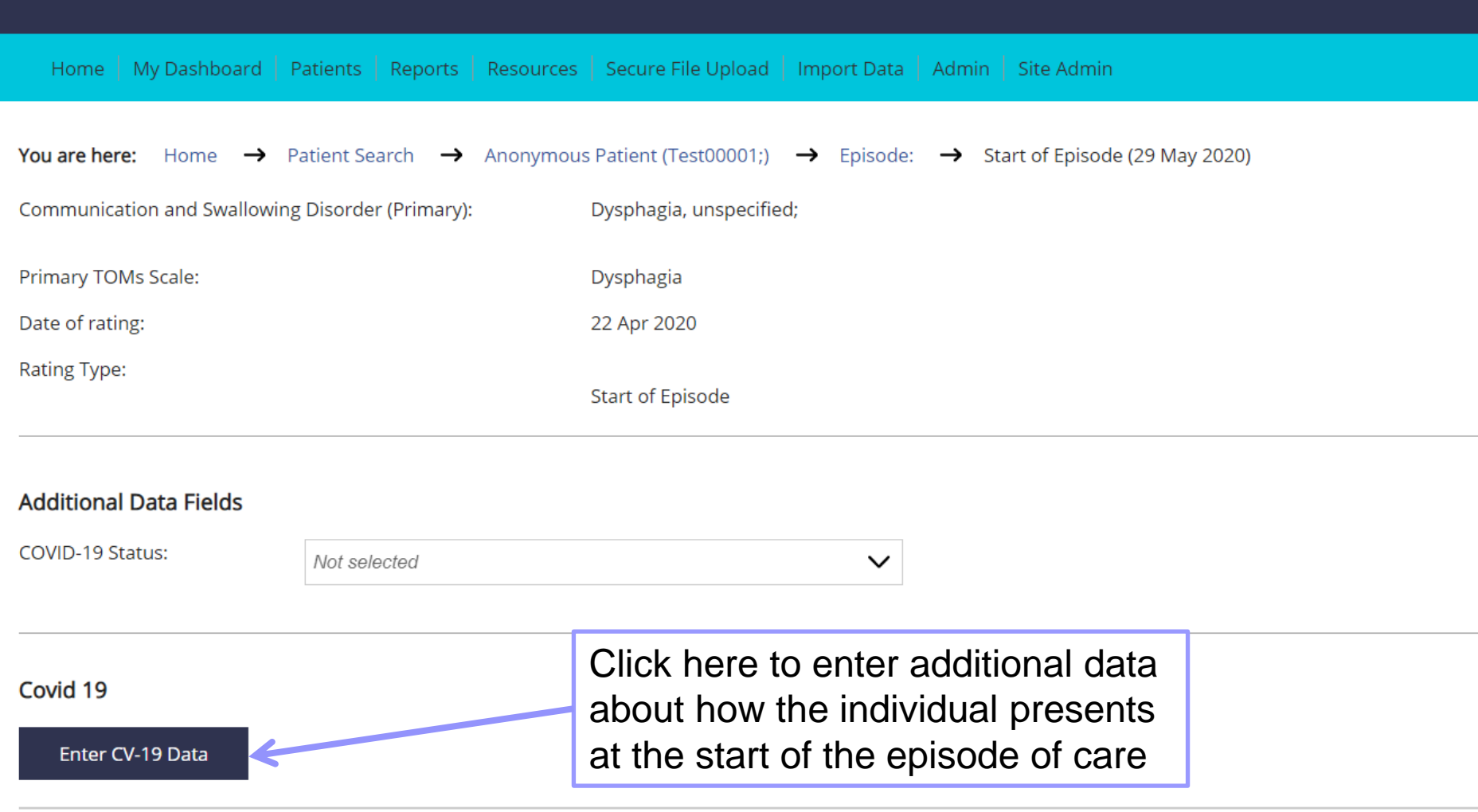

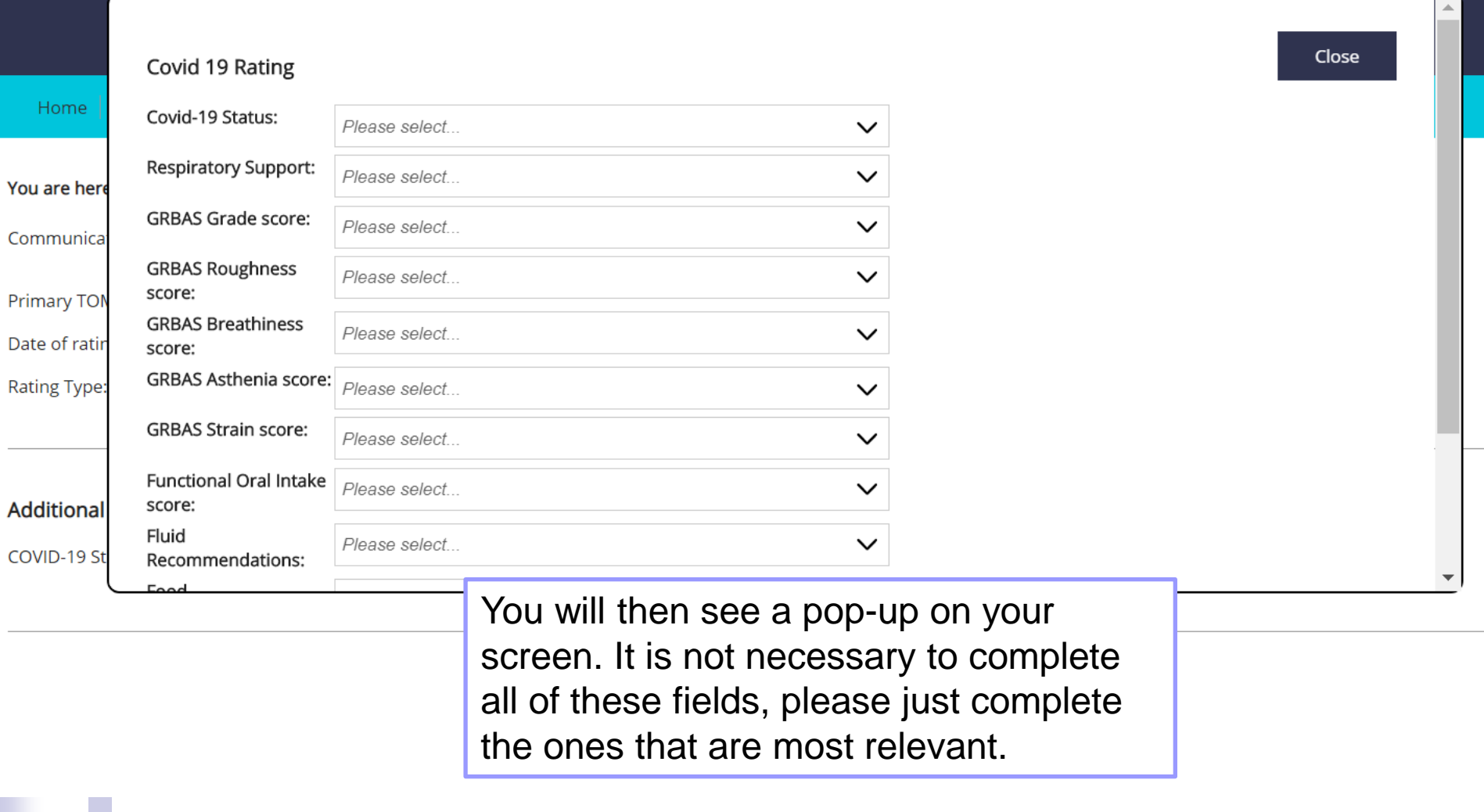

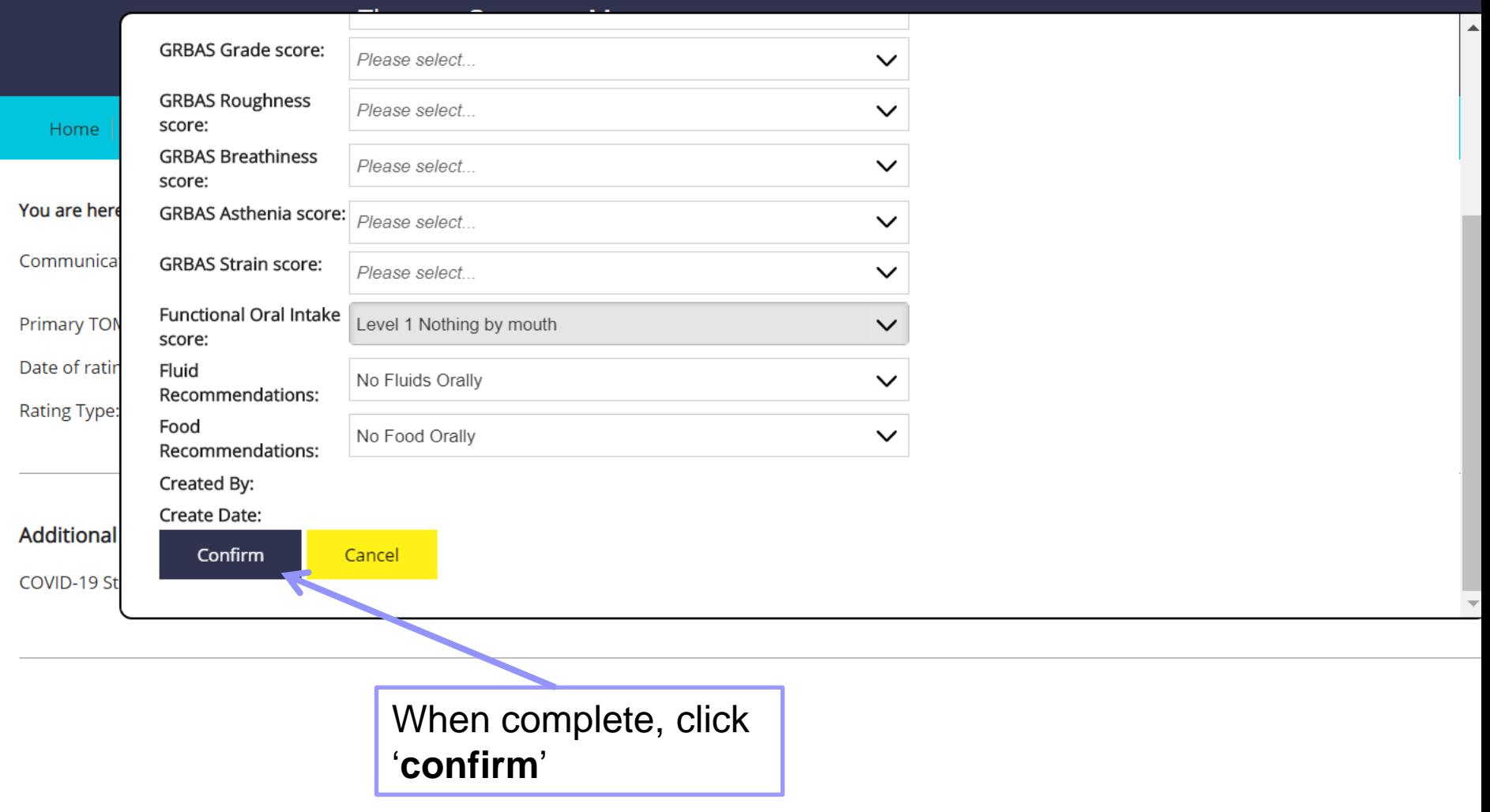

v.

#### Covid 19

#### Enter CV-19 Data

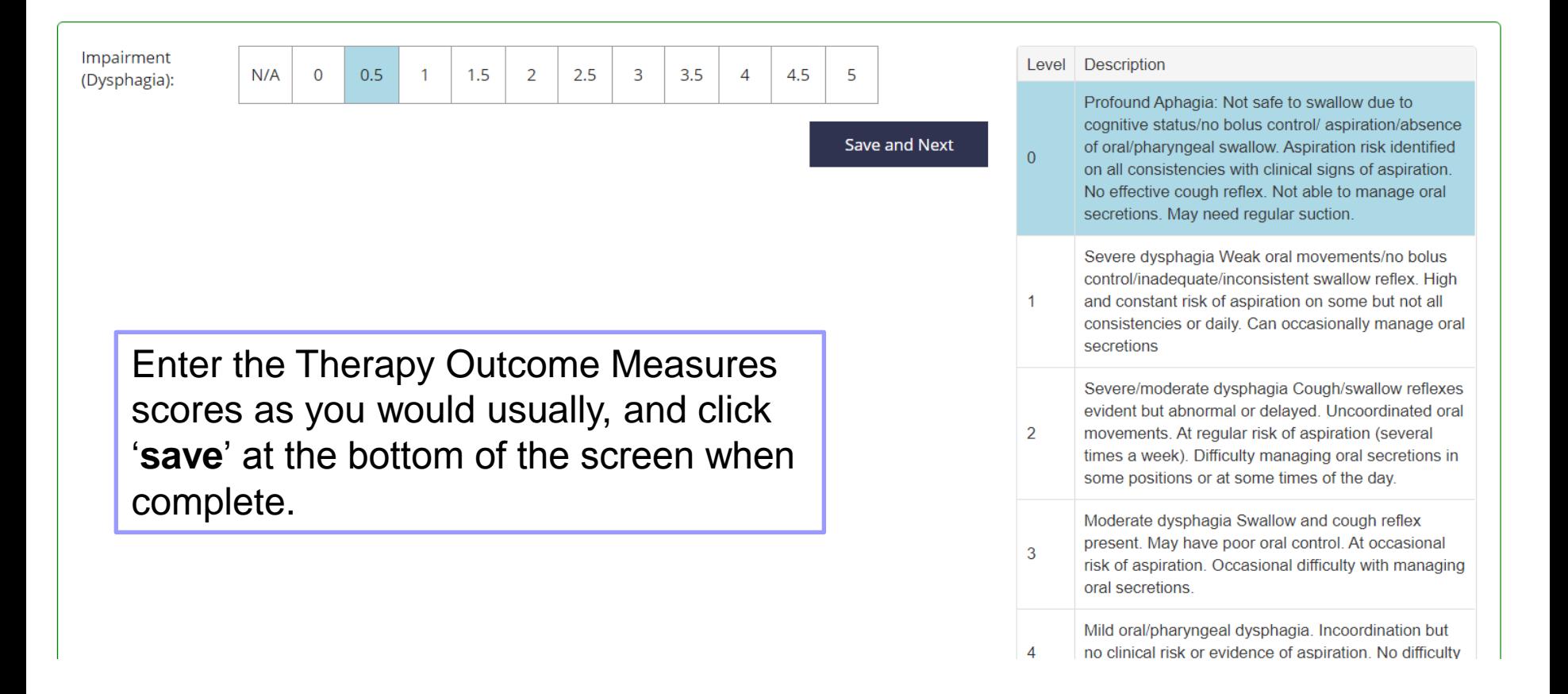

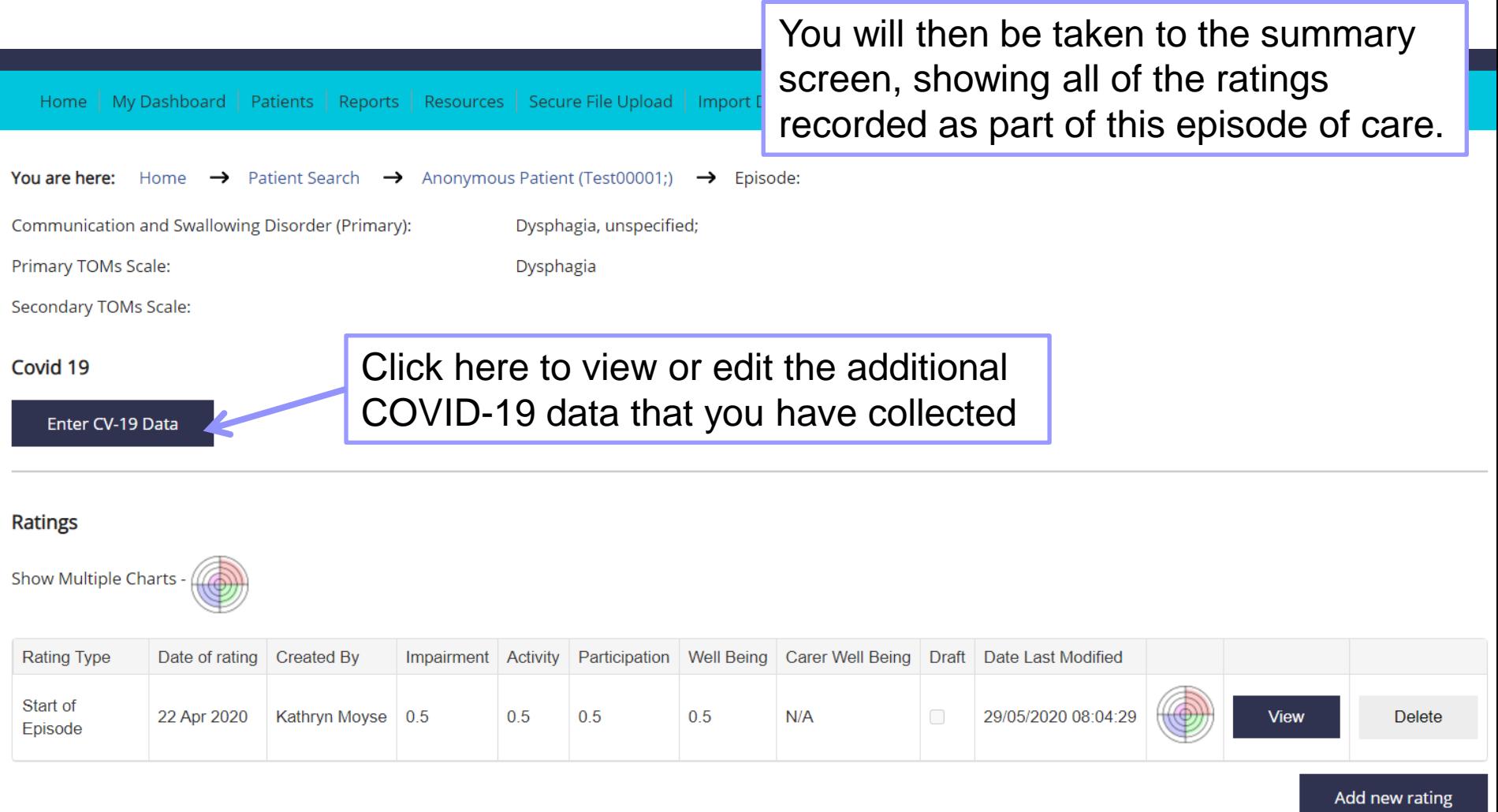

œ